## **Constancia de Becas Escolares**

## **SYRCOBE**

Paso 1.- Ingresar desde el menú general a la forma SYRCOBE y dar enter.

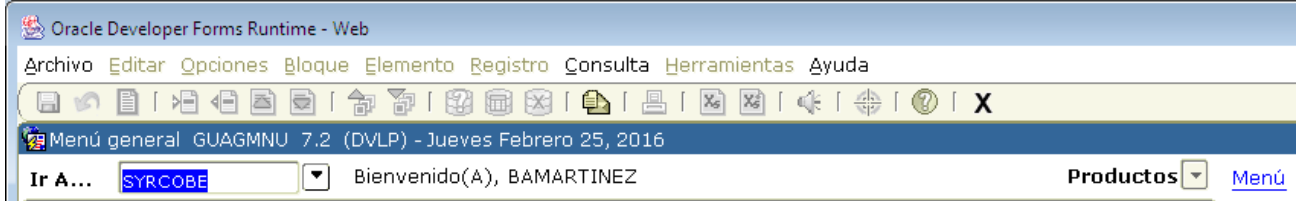

Paso 2.- Dar bloque siguiente desde el ícono  $\overline{P}$ , o desde la barra de herramientas.

Definir los parámetros correspondientes

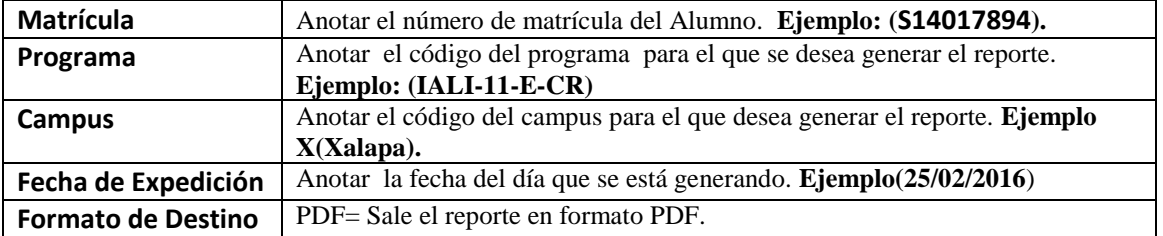

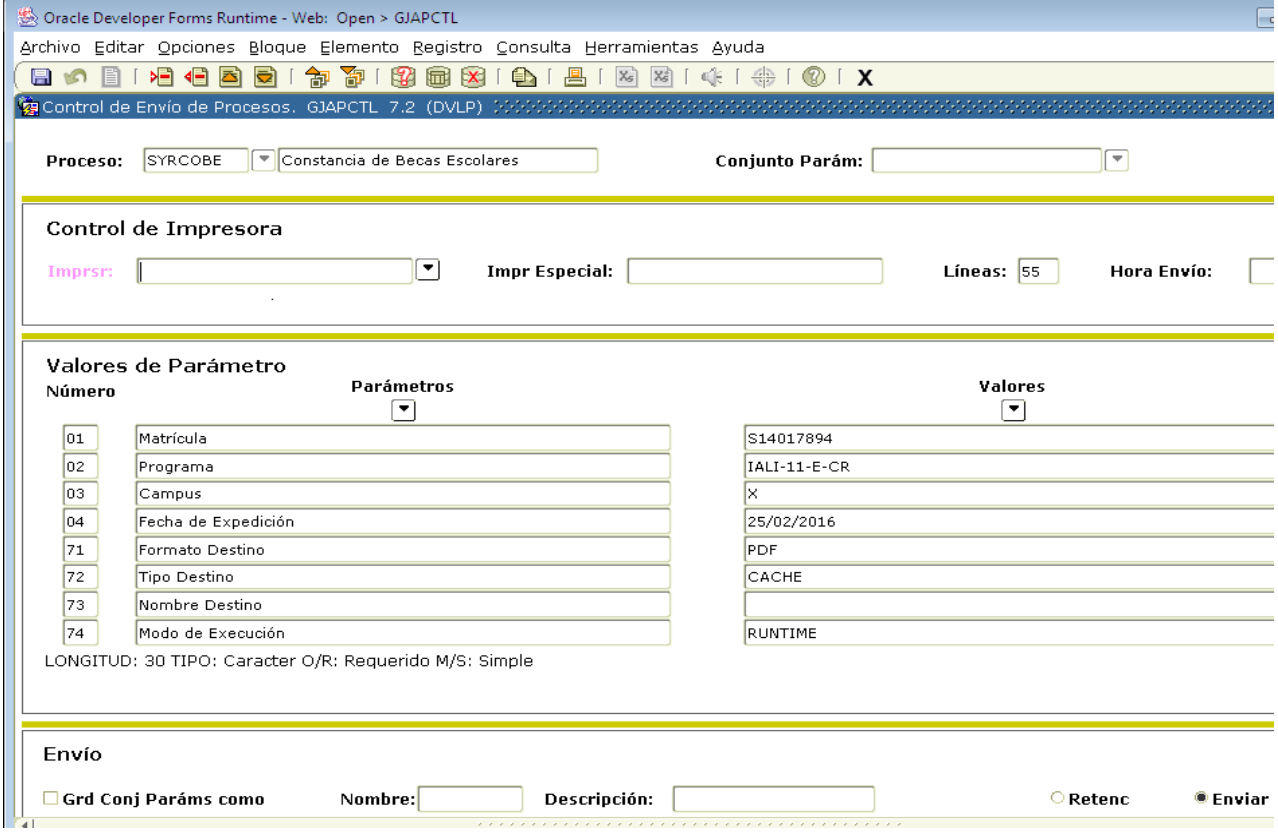

# **Paso 3.** Ejecutar el reporte

Nuevamente de clic en el botón BLOQUE SIGUIENTE , en el bloque **Envío,** de clic en el cuadro **Grd Conj Paráms Como.** Y oprima el botón GUARDAR **a**. Esto permitirá que se genere y se visualice en pantalla el reporte.

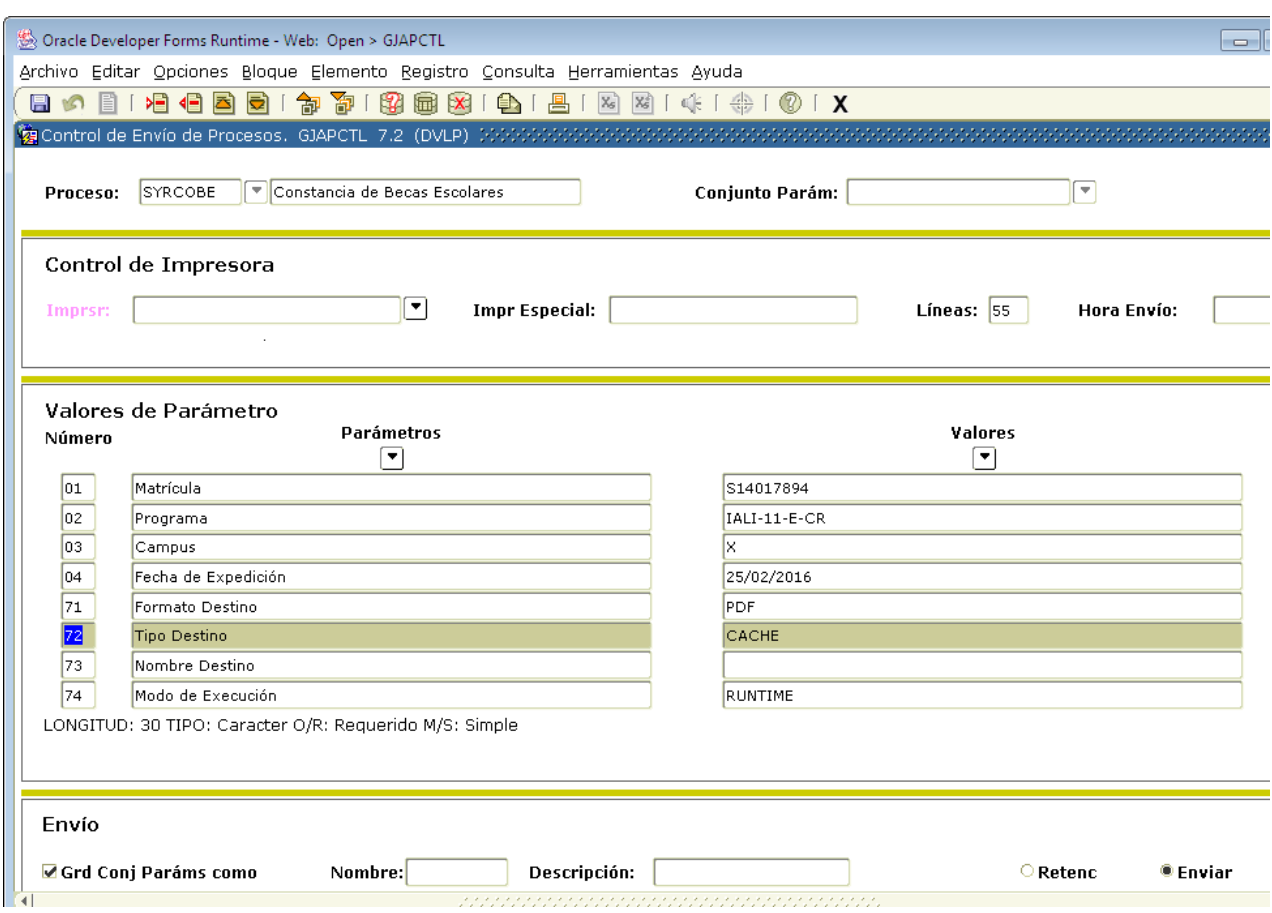

### Ejemplo de la salida de Constancia.

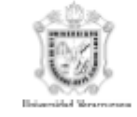

# UNIVERSIDAD VERACRUZANA

Facultad de Pedagogía

### A QUIEN CORRESPONDA:

El (la) que suscribe Secretario Académico de la Facultad de Pedagogía, en esta Ciudad:

#### HACE CONSTAR:

Que la C. LUIS-ALVAREZ ITZEL con matrícula S11002749 se encuentra inscrito en la carrera de PEDAGOGIA, cursando a la fecha un 96.85% del avance de este programa, cubriendo:

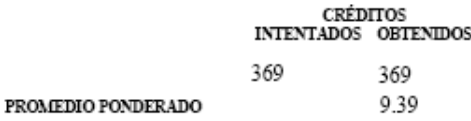

A solicitud de la interesada y para los fines legales que a la misma convengan se extiende la presente CONSTANCIA en la Ciudad de Boca Del Rio, Veracruz, a los veintitres dias de febrero del año dos mil dieciseis.

#### Mtra. Gloria Elena Landero Jácome Secretaria

 $Vo.Bo$ 

Mtra. María Cristina Miranda Álvarez Directora

SYRCOBE